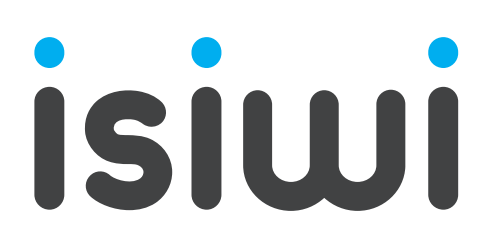

# connect

NVR 8 CANALI + TELECAMERE IP WIRELESS 1080P CON FUNZIONE PIR

> Guida rapida **www.isiwi.it**

# RISOLUZIONE DEI PROBLEMI

In caso di perdita video, verificare che tutti i cavi siano collegati correttamente e in modo sicuro all'NVR.

#### Dopodichè

- Controllare la propria connessione di rete
- Controllare il proprio nome utente e password
- Riavviare l'NVR in caso di problemi di connessione.

#### **Menu principale** > **Arresto** > **Inserisci nome utente e password** > **Fai clic su "Riavvia"**

Per ripristinare le impostazioni di fabbrica dell' NVR, consultare il manuale dell'utente scaricabile su **www.isiwi.it**

Per ulteriori informazioni sul prodotto e per la guida tecnica completa scaricare il manuale dell'utente su "**www.isiwi.it**" .

#### **ATTENZIONE:**

- Il raggio di trasmissione del segnale wireless tra NVR e telecamere potrebbe indebolirsi in caso di forti ostacoli, come cemento, mattoni o avverse condizioni meteo come pioggia e forte vento.
- Se sono presenti più router e dispositivi Wi-Fi nell'ambiente di installazione, è possibile che la larghezza di banda wireless venga ridotta o dispersa. Una debole larghezza di banda della rete può ridurre la qualità del video o portare alla perdita del video.
- Se il video viene interrotto e si verifica una perdita di video, bisogna entrare nel Menu Impostazioni e modificare la modalità Auto in modalità Manuale nella voce "**Selezione banda wireless**", quindi selezionare un canale senza interferenze. (Vedi manuale completo)

# MODELLI KIT

# Kit wireless **Connect2**

Model.: ISW-K1N8BF2MP-2

# Kit wireless **Connect4**

Model.: ISW-K1N8BF2MP-4

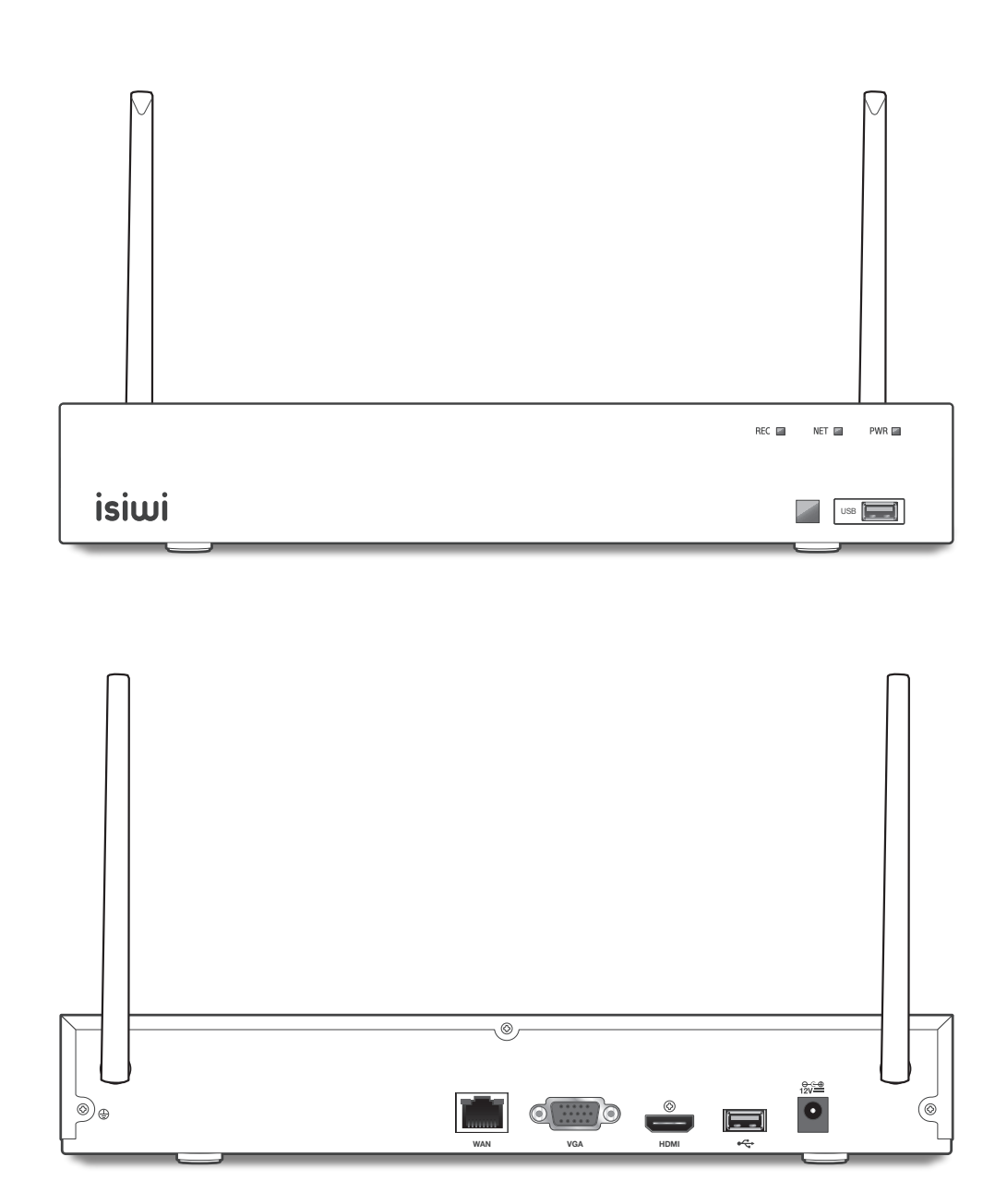

# CONTENUTO DELLA CONFEZIONE

 L'aspetto dei componenti può differire dall'immagine mostrata. La categoria e la quantità degli accessori possono variare in base alla regione di vendita.

# Kit wireless **Connect2**

Model.: ISW-K1N8BF2MP-2

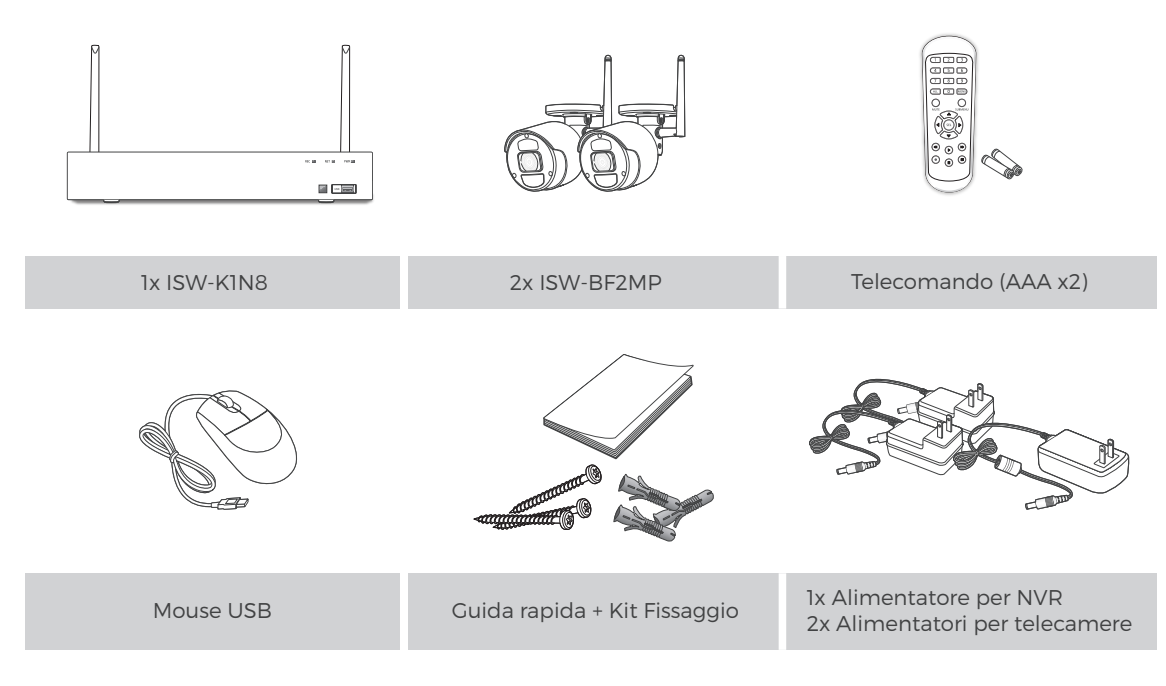

# Kit wireless **Connect4**

Model.: ISW-K1N8BF2MP-4

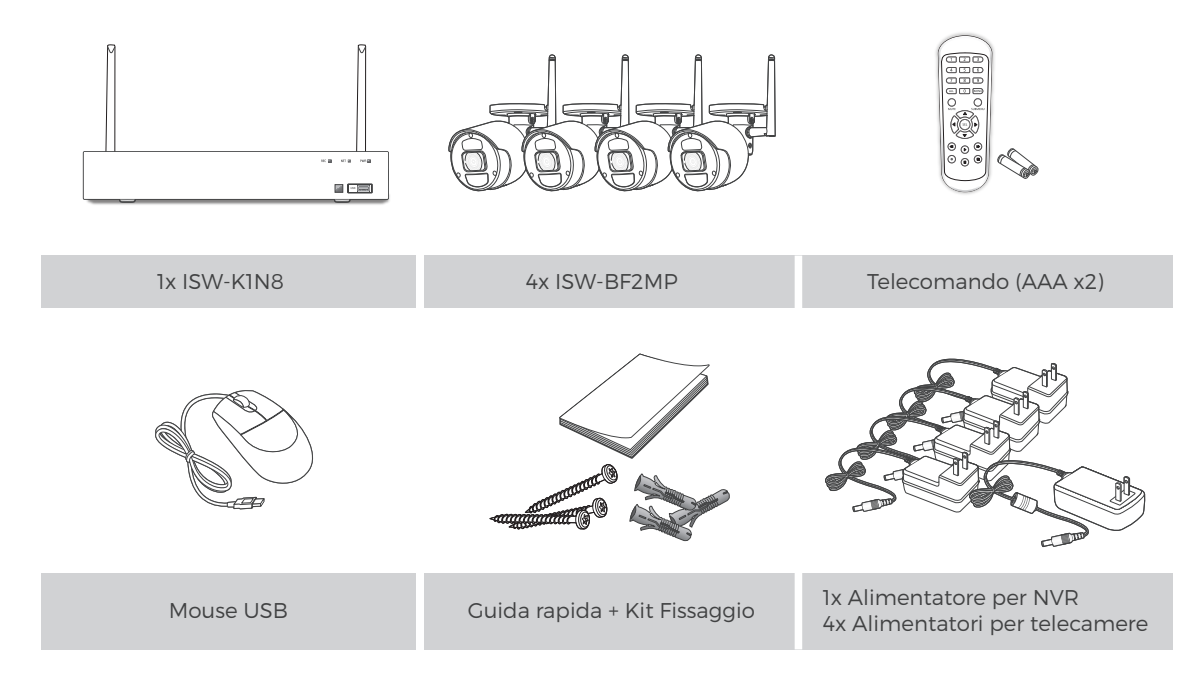

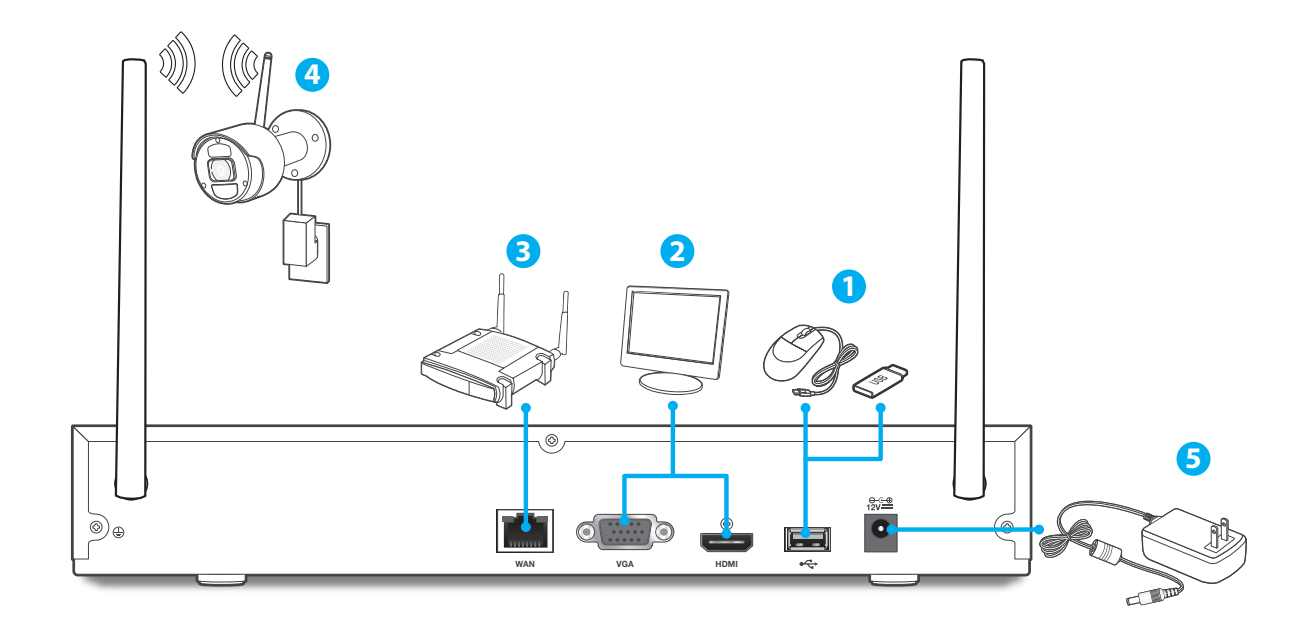

Collegare il mouse alla porta USB posizionata sul pannello anteriore **1** o posteriore dell'NVR.

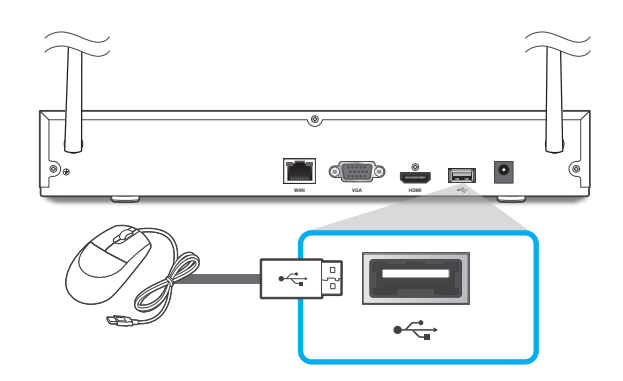

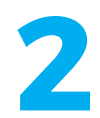

A seconda dell' ingresso video del<br>
monitor, collegare il cavo HDMI o<br>
VGA dal monitor alla relativa Porta<br>
video sul pannello posteriore monitor, collegare il cavo HDMI o VGA dal monitor alla relativa Porta video sul pannello posteriore dell'NVR. La Risoluzione video è del tutto automatica.

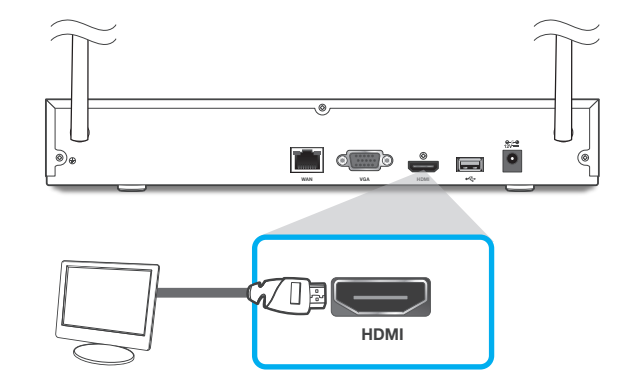

#### **NOTA BENE:**

Se si vuole adattare l'immagine al monitor, basta consultare il menù dell'NVR, selezionare **uscita video** e utilizzare la funzione **scala** oppure **offset**. In questo modo si potrà adattare l'immagine alla risoluzione del proprio monitor

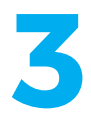

Collegare un' estremità del cavo Ethernet alla porta LAN del modem/router e l'altra estremità al cavo porta WAN sul pannello posteriore dell' NVR.

Il corretto collegamento sarà segnalato con l' illuminazione dei LED verde/arancio della porta WAN.

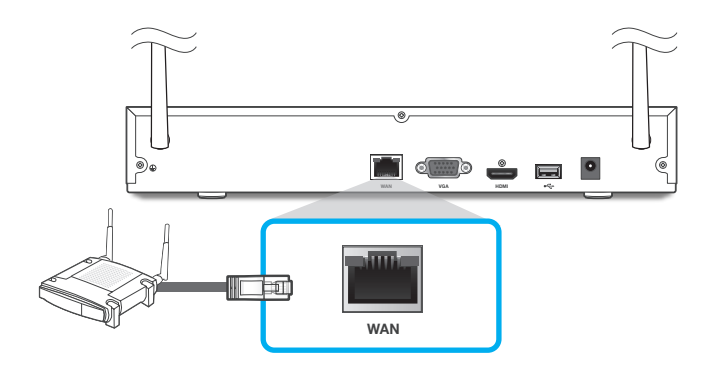

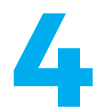

Installare le telecamere sulle pareti e collegare gli alimentatori **4** a ciascuna telecamera.

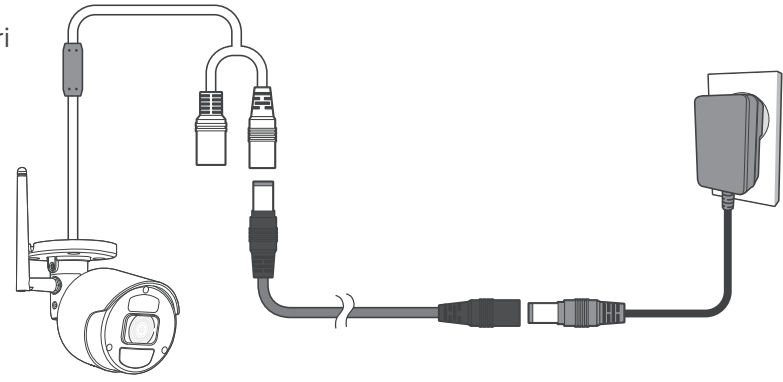

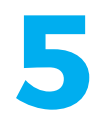

Collegare l'alimentatore per NVR alla porta DC 12V sul pannello posteriore e la spina di alimentazione ad una presa di corrente domestica.

Al primo avvio l'NVR mostrerà la procedura guidata. E' importante seguirla fino in fondo e in tutti i suoi passaggi per un corretto settaggio di tutti i parametri video, rete e gestione del disco. Terminata la procedura, le telecamere presenti nel KIT, precedentemente alimentate, saranno automaticamente collegate all' NVR senza bisogno di alcun tipo di settaggio.

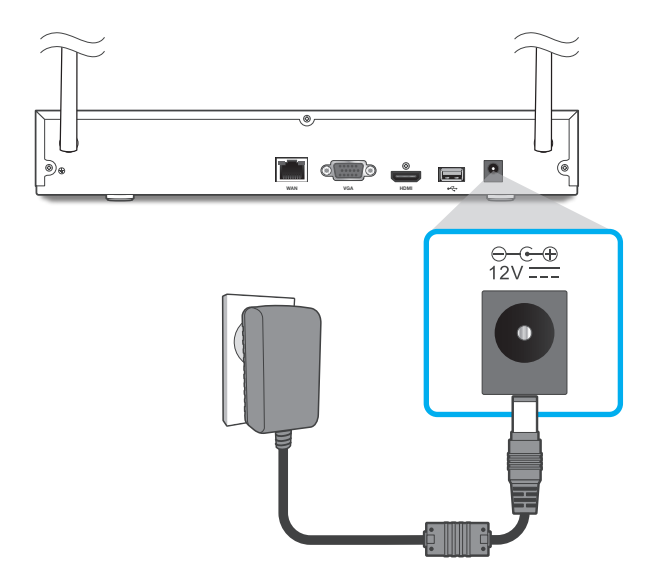

#### **NOTA BENE:**

l'integrazione di ulteriori telecamere dedicate **ISW-BF2MP** dovrà essere eseguita in maniera manuale tramite la funzione di abbinamento. Per tale procedura scaricare il manuale completo su **www.isiwi.it**

## INSTALLAZIONE CAMERA CON DIMA

I

 $\dot{\mathbf{y}}$ 

 $\sqrt{2}$ 

Per semplificare l'installazione della telecamera, è possibile strappare questa pagina e aderirla nel punto in cui si desidera installarla.

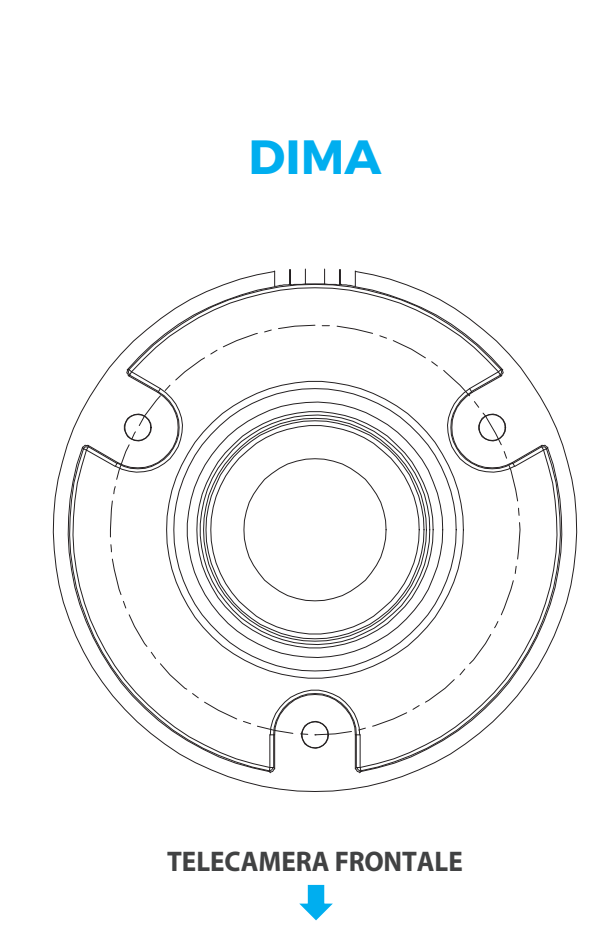

# DICHIARAZIONE DI CONFORMITÀ

### *EU Dichiarazione di conformità (IT)*

**Noi Nome produttore:** Giuliano Store S.R.L.

Codice postale: 80014 **Nazione:** Italia **Indirizzo email:** supporto@isiwi.it

**Indirizzo postale:** Via Oasi Sacro Cuore, 22 Giugliano in Campania (NA)

# $\leftarrow$

**Dichiariamo che il DoC è rilasciato sotto la nostra esclusiva responsabilità e appartiene al seguente prodotto:**

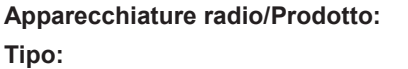

**Apparecchiature radio/Prodotto:** NVR, Telecamera Wi-Fi **Tipo:** ISW-K1N8 / ISW-BF2M

### **L'oggetto della dichiarazione di cui sopra è conforme alla pertinente normativa di armonizzazione dell'Unione:**

RED:2014/53/EU EMC:2014/30/EU ROHS:2011/65/EU

#### **Sono state applicate le seguenti norme armonizzate e specifiche tecniche: Titolo, data della norma/specificazione:**

EN 301489-1 V2.1.1;EN 301489-17: V3.1.1 EN 300328: V2.1.1 EN 62311:2008 EN 60950-1:2006+A11:2009+A1:2010+A12:2011+A2:2013 EN 55032:2015 EN 50130-4:2011+A1:2014 EN 61000-3-2:2014 EN 61000-3-3:2013 EN 50581:2012

#### **Firmato da:**

Luogo di pubblicazione

Italia 01-07-2020 Data di pubblicazione

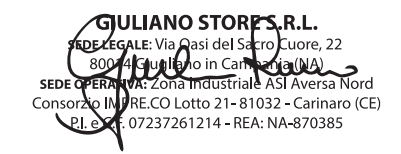

Giuliano Russo, CEO Giuliano Store S.r.l.

© 2020 isiwi. Tutti i diritti sono riservati.

isiwi® è un marchio registrato.

Eventuali brand e marchi menzionati sono dei rispettivi proprietari e vengono utilizzati a solo scopo di riferimento. Le caratteristiche sono soggette a cambiamenti senza preavviso. Il prodotto è conforme ai requisiti essenziali e ad altre disposizioni pertinenti stabilite dalla direttiva 1999/5/CE . Giuliano Store S.R.L Strada consortile, consorzio IMPRE.CO, zona ASI, Carinaro (CE), 81032, Italia.

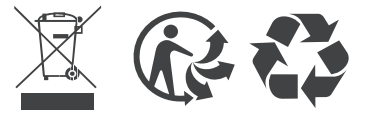

#### **www.isiwi.it MADE IN CHINA**

# isiwi